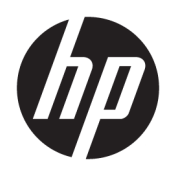

Guía del administrador

HP Hotkey Filter

© Copyright 2013–2017 HP Development Company, L.P.

Citrix es una marca comercial de Citrix Systems, Inc. y/o una más de sus subsidiarias y es posible que esté registrada en la Oficina de Patentes y Marcas Registradas de los Estados Unidos y en otros países. Microsoft y Windows son marcas comerciales o marcas comerciales registradas de Microsoft Corporation en los Estados Unidos y en otros países. VMware y Horizon View son marcas comerciales o marcas comerciales registradas de VMware, Inc. en Estados Unidos y/o en otras jurisdicciones.

Software confidencial para equipos. Se necesita una licencia válida de HP para su propiedad, uso o copia. Según lo dispuesto en las disposiciones FAR 12.211 y 12.212, el software informático comercial, la documentación de software informático y los datos técnicos para elementos comerciales se otorgan según la licencia comercial estándar del fabricante al gobierno de EE.UU.

La información contenida en el presente documento está sujeta a cambios sin previo aviso. Las únicas garantías para los productos y servicios de HP están estipuladas en las declaraciones expresas de garantía que acompañan a dichos productos y servicios. La información contenida en este documento no debe interpretarse como una garantía adicional. HP no se responsabilizará por errores técnicos o de edición ni por omisiones contenidas en el presente documento.

Cuarta edición: abril de 2017

Primera edición: octubre de 2013

Número de referencia del documento: 751264- E54

### **Clave de sintaxis de entrada de usuario**

El texto que debe introducir en una interfaz de usuario se indica con una fuente con ancho fijo.

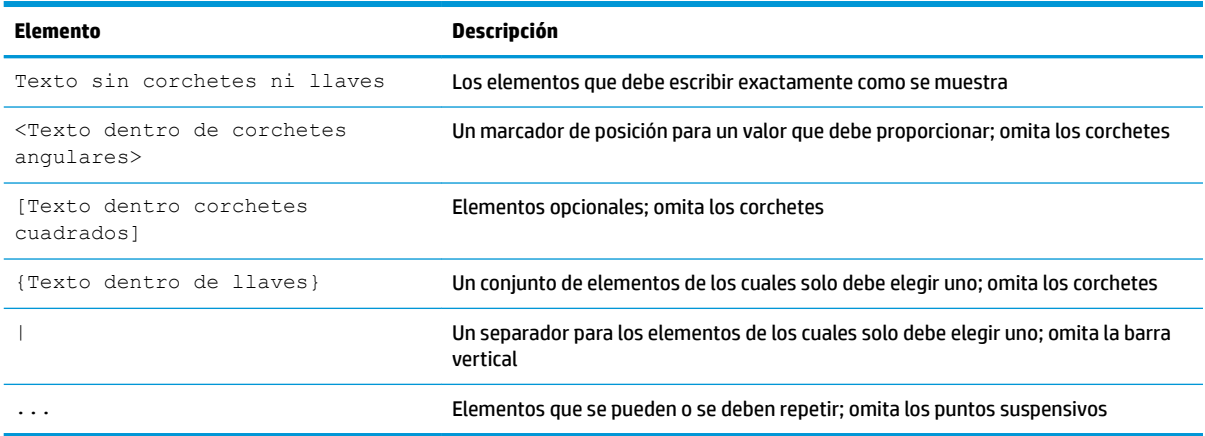

# **Tabla de contenido**

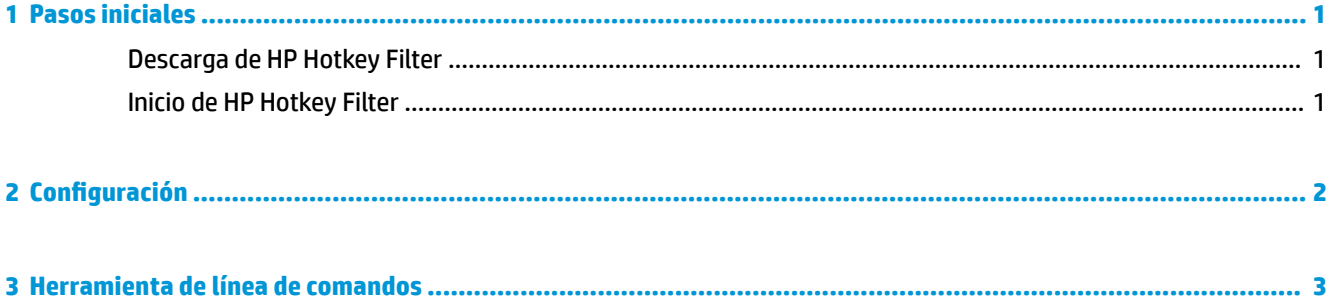

## <span id="page-6-0"></span>**1 Pasos iniciales**

HP Hotkey Filter le permite realizar las siguientes operaciones:

- Desactivar ciertas teclas de acceso rápido de Windows® en el sistema local (HP thin client)
- Activar el reenvío automático de determinadas teclas de acceso rápido de Windows a una sesión remota
- **IMPORTANTE:** Asegúrese de configurar el filtro de escritura correctamente al realizar cambios permanentes en el sistema, como instalaciones de software y configuraciones. Consulte la guía del administrador del sistema operativo del thin client para obtener más información.

La siguiente tabla enumera los requisitos del sistema y las funciones compatibles con HP Hotkey Filter.

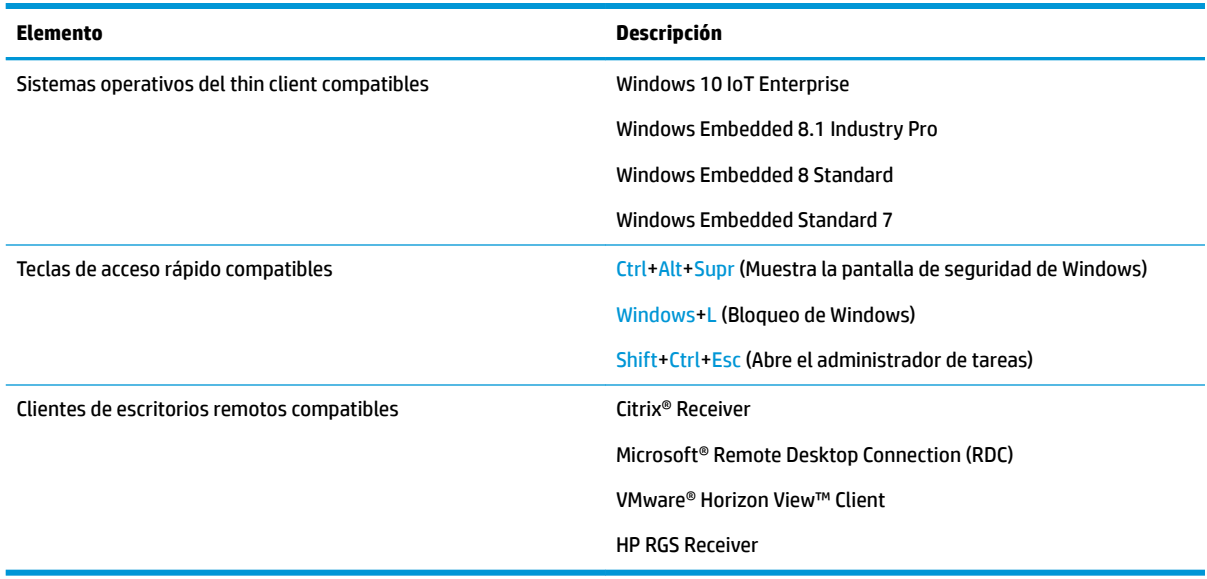

## **Descarga de HP Hotkey Filter**

HP Hotkey Filter normalmente viene preinstalado en los thin clients HP. También se puede descargar y actualizar a través de HP ThinUpdate.

## **Inicio de HP Hotkey Filter**

**▲** Abra el **Panel de control** y seleccione el elemento **HP Hotkey Filter**.

# <span id="page-7-0"></span>**2 Configuración**

#### Para configurar HP Hotkey Filter:

**1.** En HP Hotkey Filter, seleccione una o varias opciones disponibles, como se describe en la siguiente tabla.

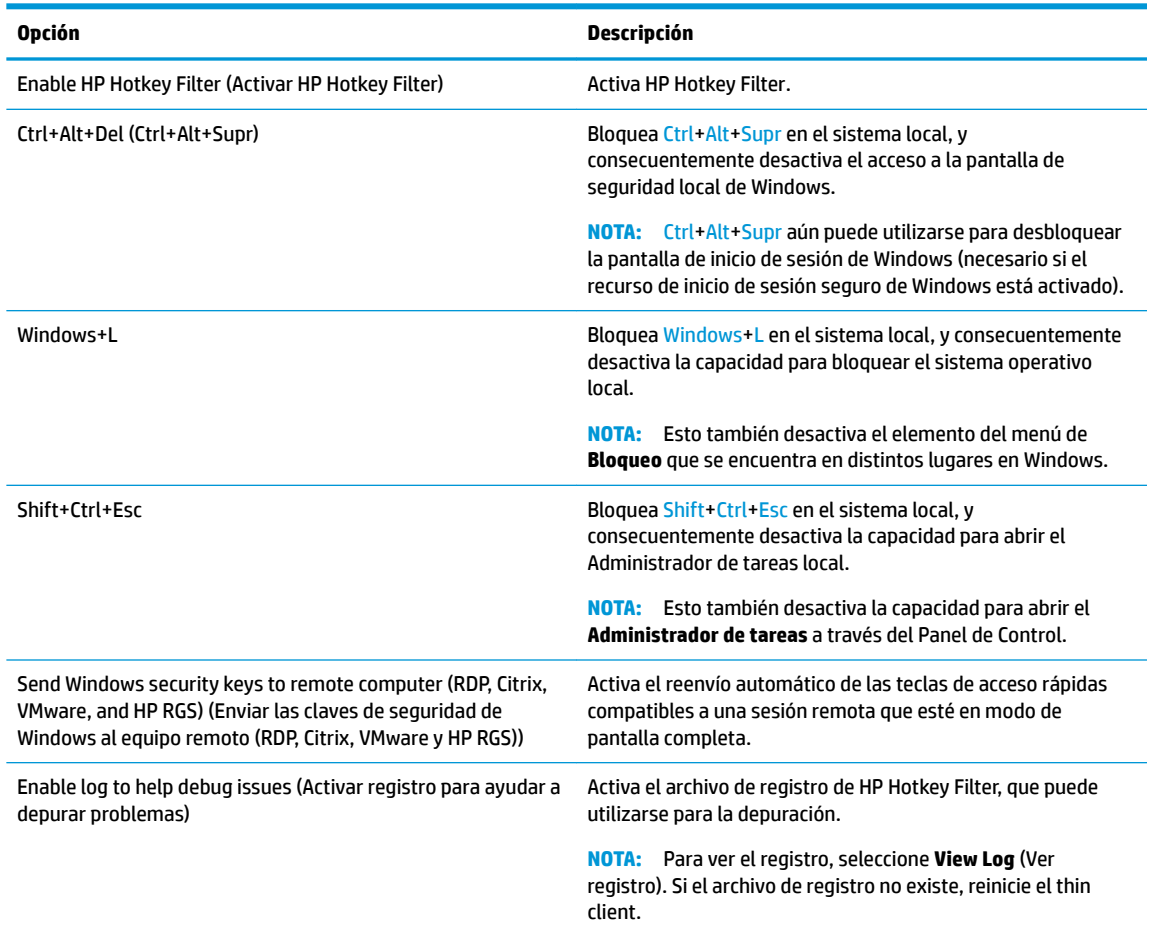

#### **2.** Seleccione **Aceptar**.

Los cambios entran en vigencia cuando se reinicia el equipo.

Si desea implementar la misma configuración en otros thin clients, consulte [Herramienta de línea de](#page-8-0) [comandos en la página 3.](#page-8-0)

## <span id="page-8-0"></span>**3 Herramienta de línea de comandos**

HP Hotkey Filter incluye una herramienta de línea de comandos que le permite realizar la mayoría de funciones de la herramienta del Panel de Control, pero también le permite exportar la configuración actual a un archivo de líneas de comandos. Posteriormente, puede utilizar el archivo de líneas de comandos con HP Device Manager (HPDM) para implementar de forma remota la configuración en otros thin clients.

**<sup>27</sup> NOTA:** Consulte la guía del administrador de HP Device Manager para obtener información sobre cómo realizar una implementación remota.

La herramienta de línea de comandos está en la siguiente ubicación:

C:\Windows\System32\HPHotkeyFilterMgr.exe

La sintaxis de esta herramienta es la siguiente:

HPHotkeyFilterMgr *Opción* [*Subopción*]

Por ejemplo:

HPHotkeyFilterMgr /Export C:\Temp\HotkeyFilterConfiguration.cmd

La siguiente tabla describe las opciones de líneas de comandos disponibles.

### **W NOTA:** Los cambios entran en vigencia cuando se reinicia el equipo.

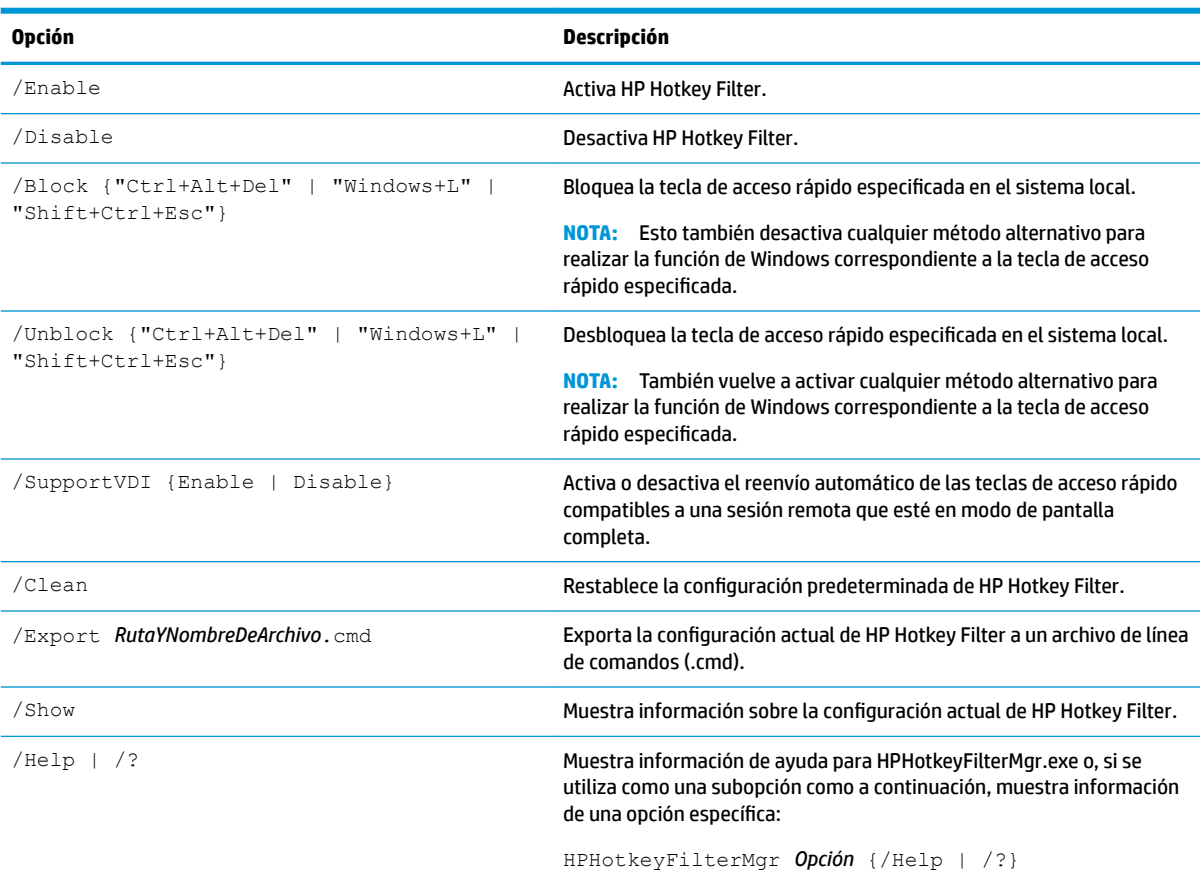